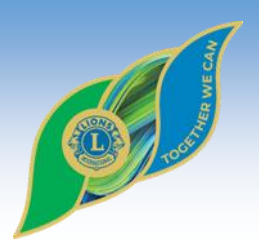

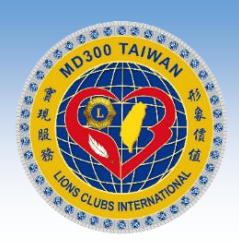

## 台灣總會獅友APP

## 使用說明

## 台灣總會資訊科技委員會 分享者:邱吉田 主任委員

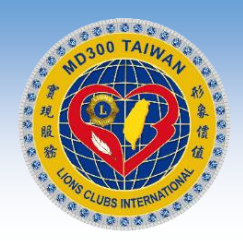

## 分享者–邱吉田 主委

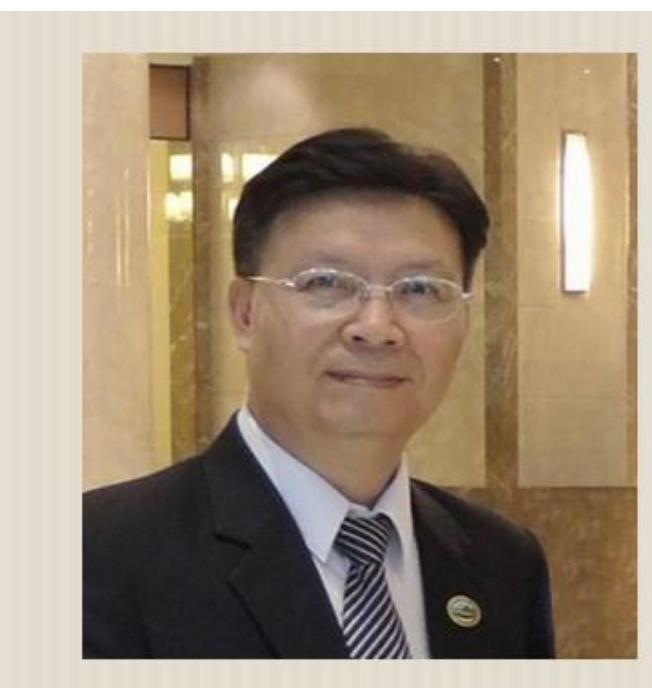

社團經歷 國際獅子會台灣總會資訊委員會\_主任委員 台灣臺中軟體園區發展產學訓聯盟 監事/理事 朝陽科技大學、嶺東科技大學 兼任講師 臺中市電腦商業同業公會\_常務監事/理事 中小企業資訊化諮詢及診斷輔導顧問師 中華創意台灣研究學會一理事長 國際獅子會300C1區 資訊長、總監特助 國際獅子會300C1區 專區主席、分區主席 國際獅子會台中市亞太獅子會 會長 台中市後備指揮部顧問團一秘書長 現職:

大傳數位科技有限公司 總經理

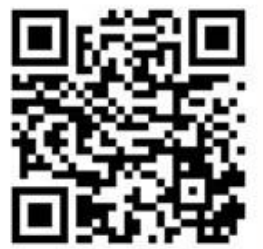

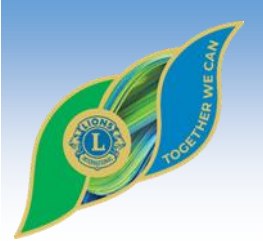

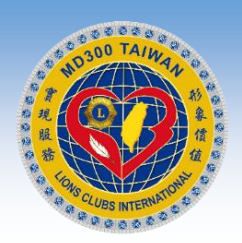

## 常見問題一:

## 台灣總會獅友APP 在哪裡可以下載安裝?

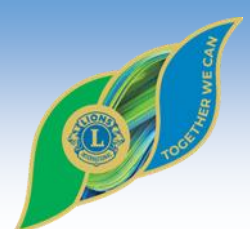

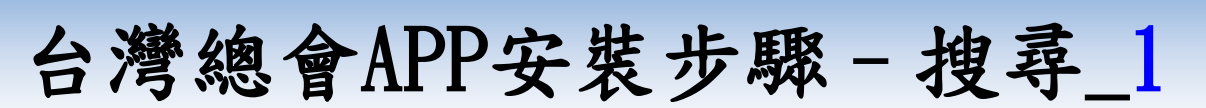

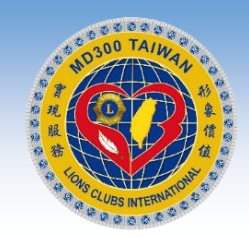

#### 台灣總會官網-首頁

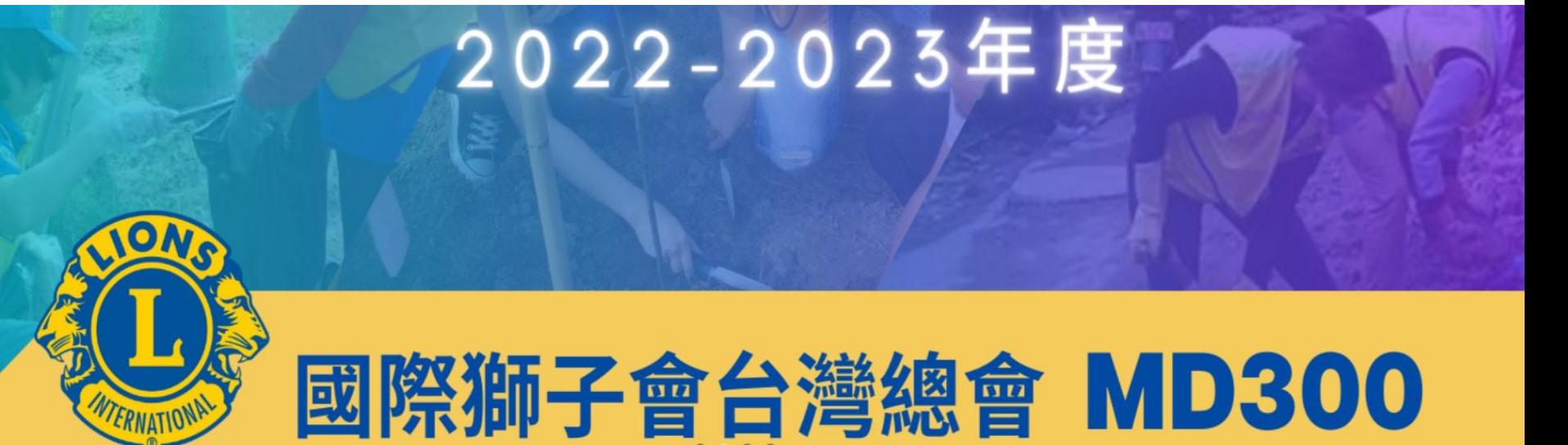

台灣總會猶友APP 已正式上線提供服務,歡迎獅友踴躍下載安裝使用

\$ 上報名 線上報名-台灣獅子大學

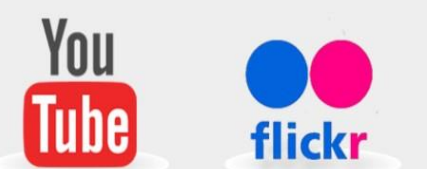

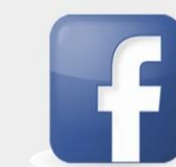

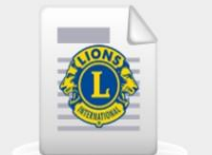

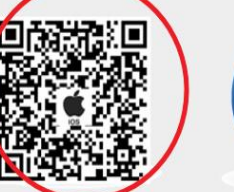

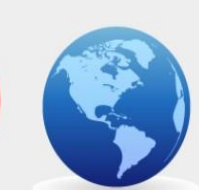

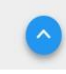

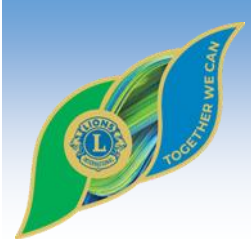

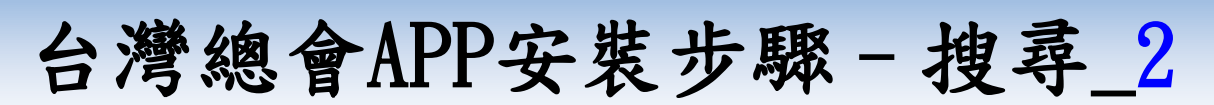

#### 台灣總會官網-首頁底部左下端

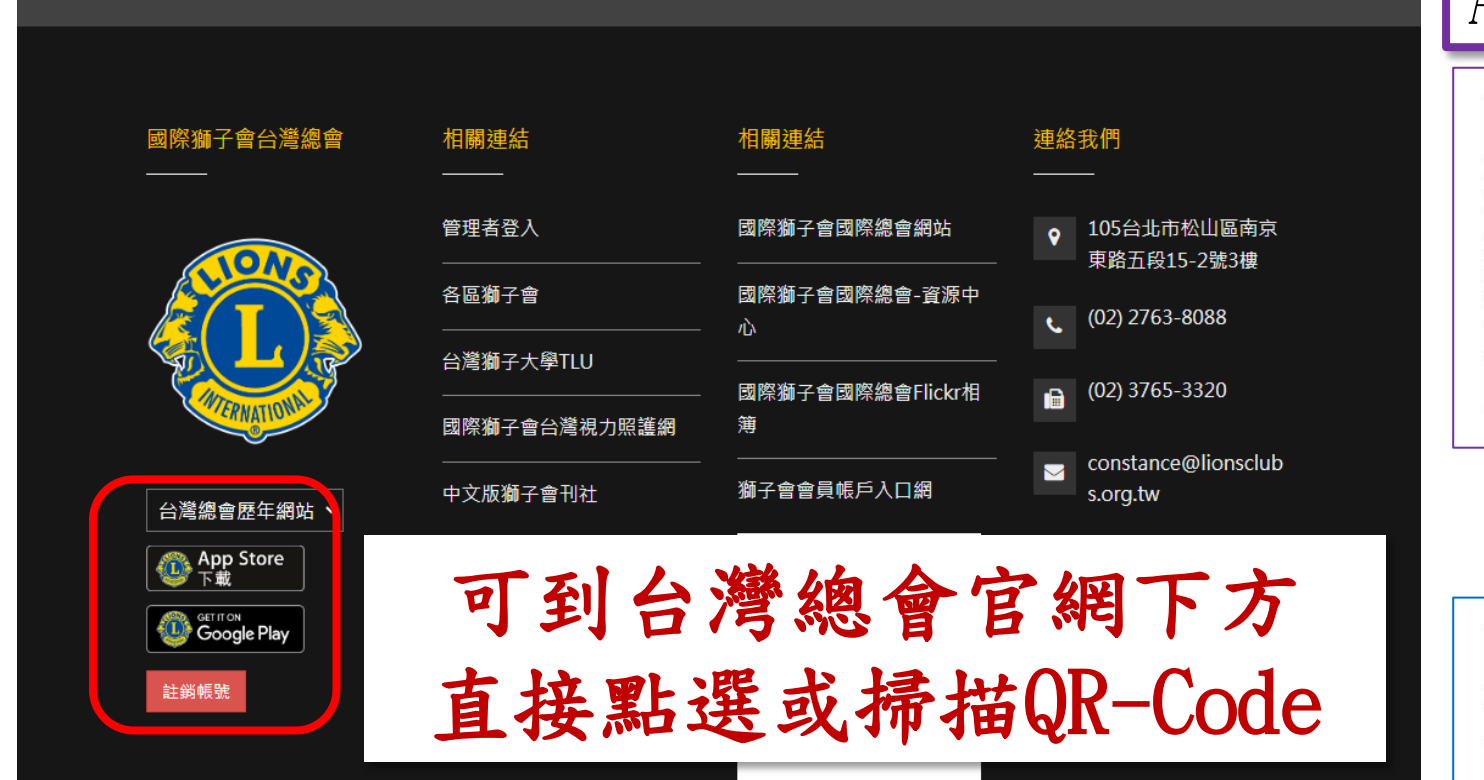

### Android版本

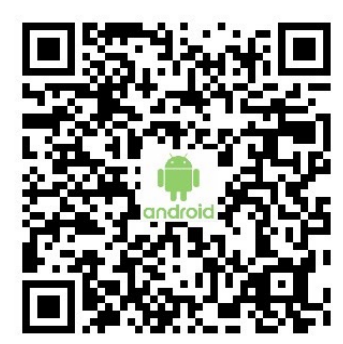

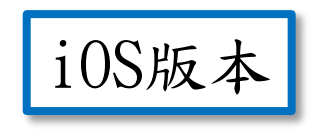

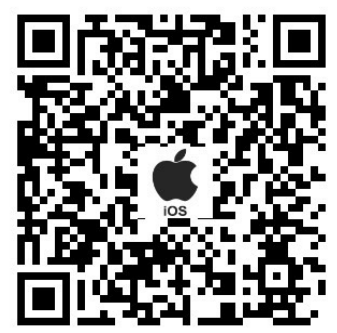

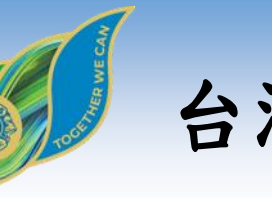

台灣總會APP安裝步驟–搜尋\_3

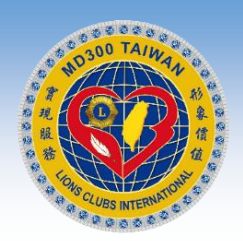

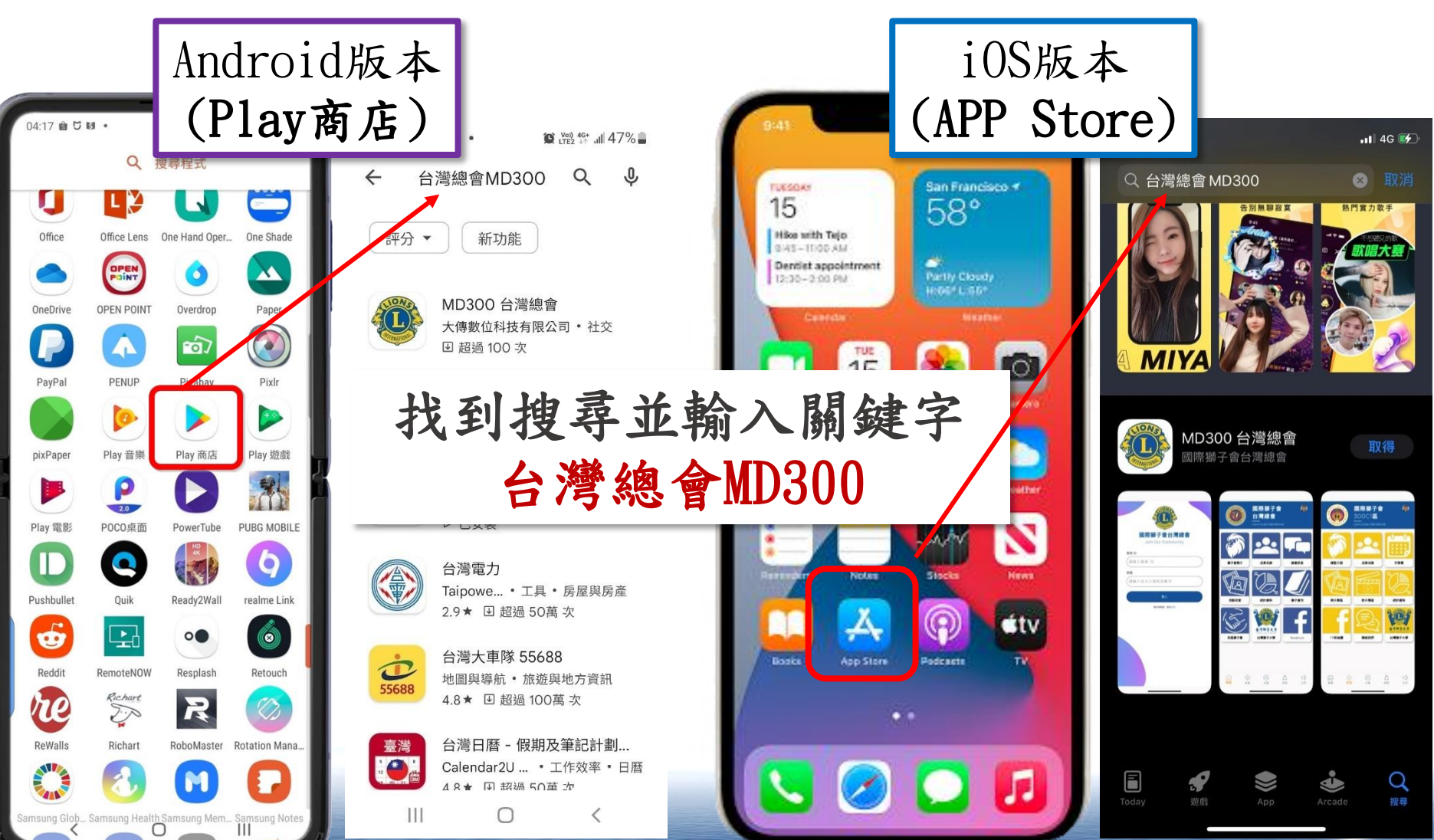

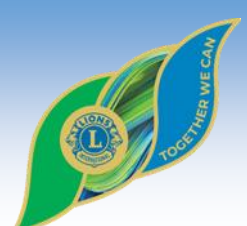

台灣總會APP安裝步驟–安裝

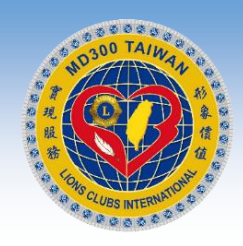

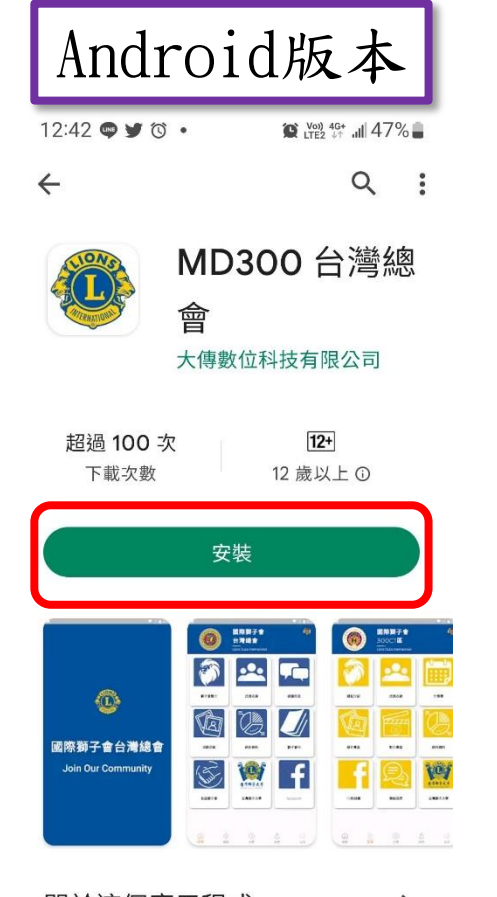

關於這個應用程式  $\rightarrow$ 『形象價值、實現服務』 國際獅子會台 灣總會(MD300) 2022-2023年度主題 讓 看見台灣獅友的愛心,讓國人看見獅 方的时  $\bigcap$ 

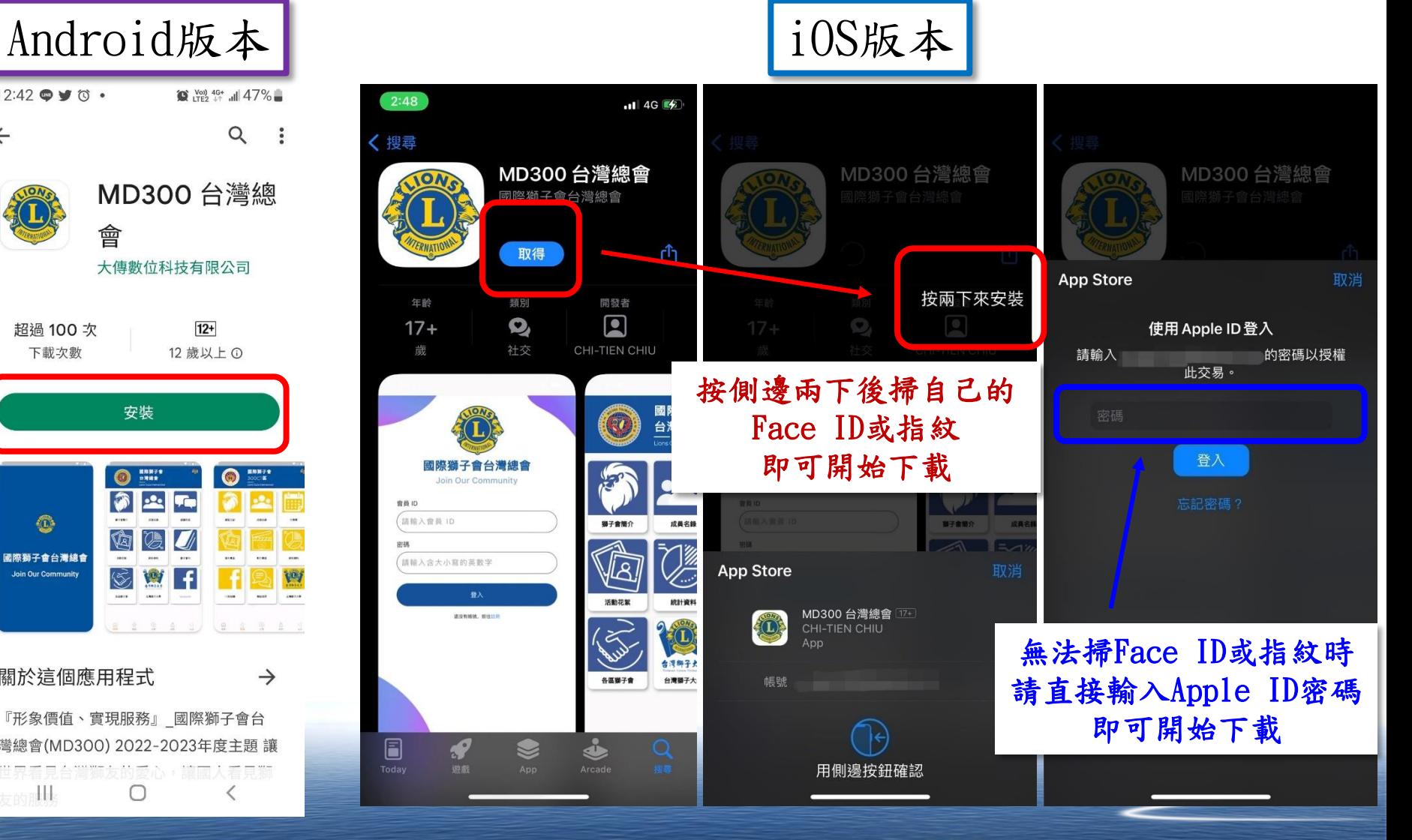

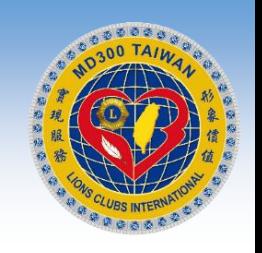

台灣總會APP安裝步驟–開啟 Android版本 iOS版本  $Q$  $\leftarrow$  $\ddot{\cdot}$ 

O

MD300 台灣總 會 大傳數位科技有限公司

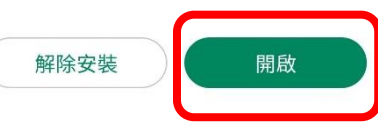

#### 廣告·為你推薦

MIYA - 遇見好 探探 - 同城交 Bigo Live 直 輕 播 - 直播平... 聲音 友約會軟體 新  $4.3*$  $4.3*$  $4.1*$  $4.$ 

#### 你可能也會喜歡的項目  $\rightarrow$

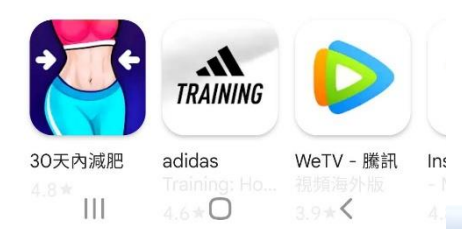

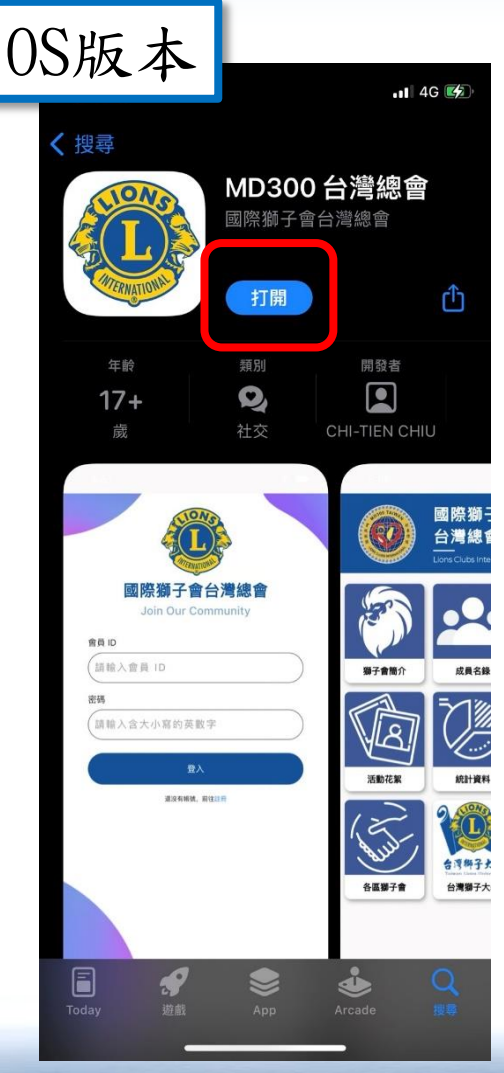

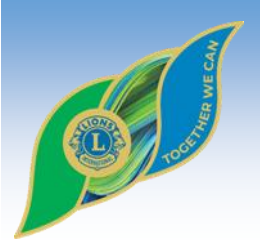

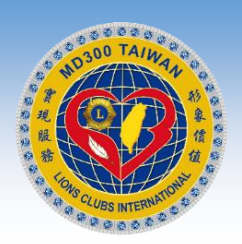

常見問題二:

## 註冊的時候,找不到自己 所屬的分會名稱,怎麼辦?

請聯絡區資訊長/主席或區辦行政人員! 通知台灣總會洪資訊長或邱資訊主委 會盡快建置完成

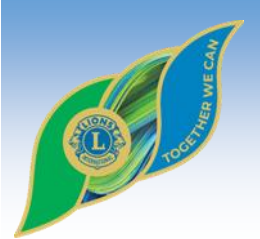

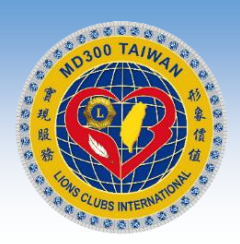

常見問題三:

## 註冊的時候, 是否一定要用會籍編號?

## 可以改用手機號碼就好!

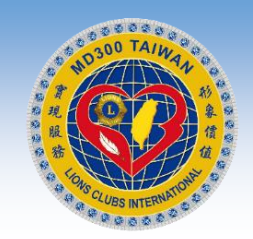

台灣總會APP–登入、註冊畫面

#### 會員編號輸入自己常用的帳號即可 例如:手機號碼、電子信箱等 iOS版本 12:43  $\bullet \bullet \bullet \bullet \bullet$ 個人資料 姓名 請輸入完整姓名 會員 ID 國際獅子會台灣總會 各區 678900 **Join Our Community** 「MD300台灣總會」想要傳送 300A1區 ▼ 會員ID 分會 請輸入會員 ID 七心獅子會 點選允許 密碼 註冊資料 才會收到推播 請輸入含大小寫的英數字 會員編號 請輸入含大小寫的英數字 登入 密碼 點選註冊後系統會 還沒有帳號, 前往註冊 請輸入含大小寫的英數字 自動跳回登入畫面 第一次使用請先點選下方註冊 輸入剛所註冊的帳號密碼 註冊 已有帳號密碼可直接輸入登入 即可登入 Ш  $\mathbf{III}$  $\bigcirc$  $\overline{\phantom{0}}$ O

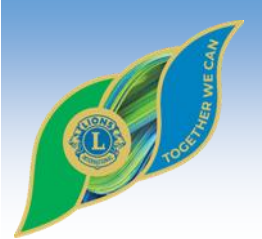

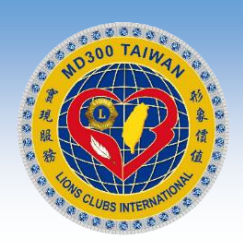

## 常見問題四:

## 台灣總會獅友APP 主要的功能及特色是什麼?

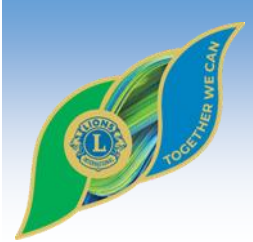

## 台灣總會APP–畫面呈現\_1

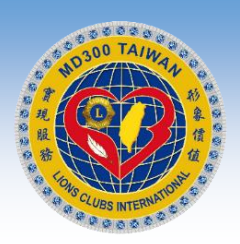

九宮格可快速查詢各分會、各區、獅子大學、台灣總會、 國際總會及MYLION等社服活動及會務相關資訊

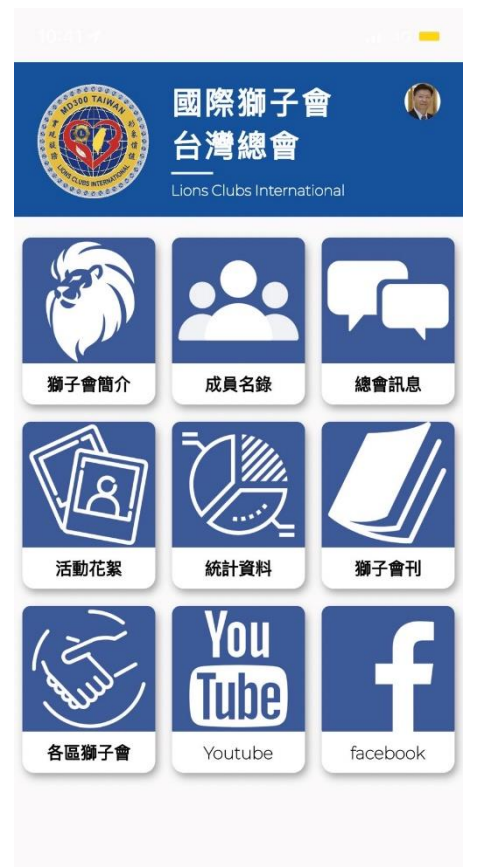

 $\triangle$ 

訊息

 $\triangleleft$ 

公文

 $\omega$ 

總會

各區

分會

訊息

公文

總會

各區

分會

訊息

公文

 $\Leftrightarrow$ 

各區

總會

 $\bigoplus$ 

分會

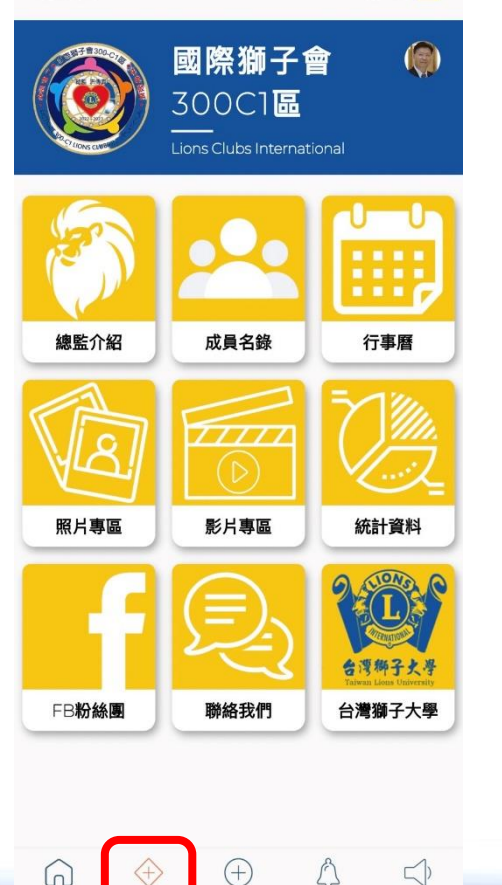

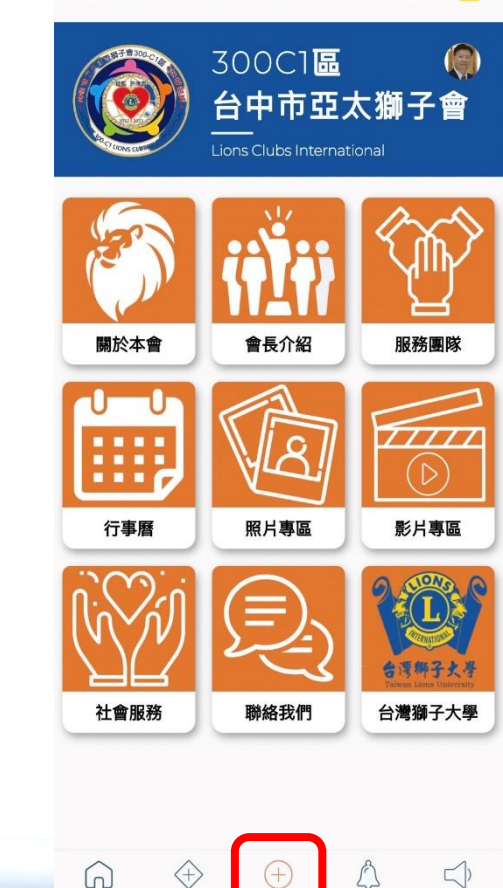

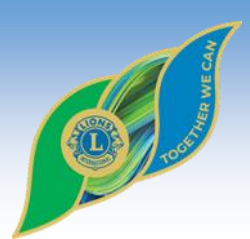

## 台灣總會APP–畫面呈現\_2

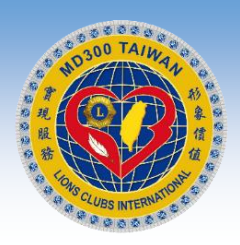

九宮格可快速查詢各分會、各區、獅子大學、台灣總會、 國際總會、MYLION及MYLCI等社服活動與會務相關資訊

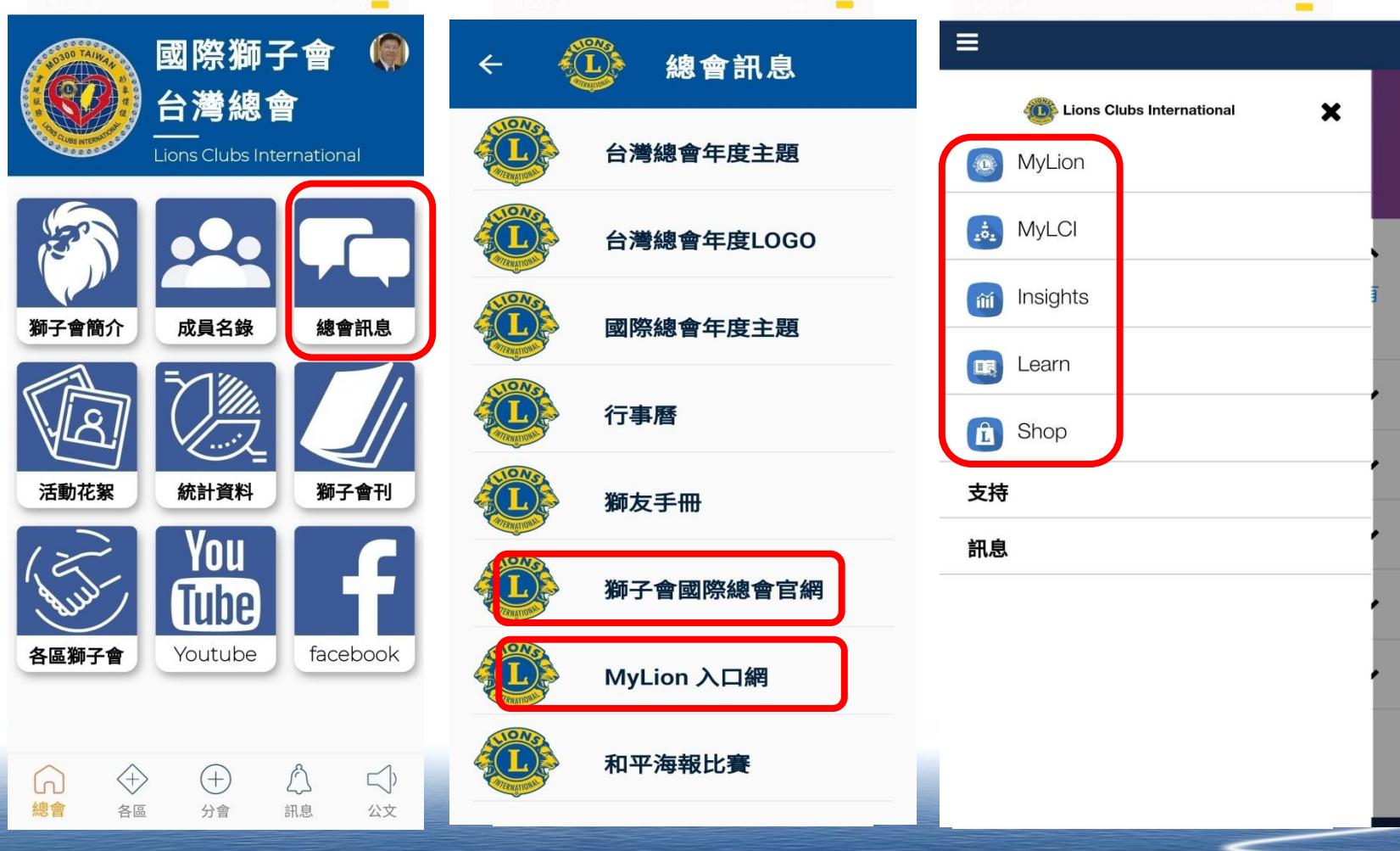

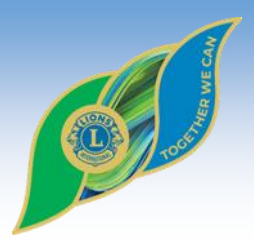

## 台灣總會APP–訊息報導 可快速查詢台灣總會、各區、各分會及獅子大學的訊息

**E DOODS** 

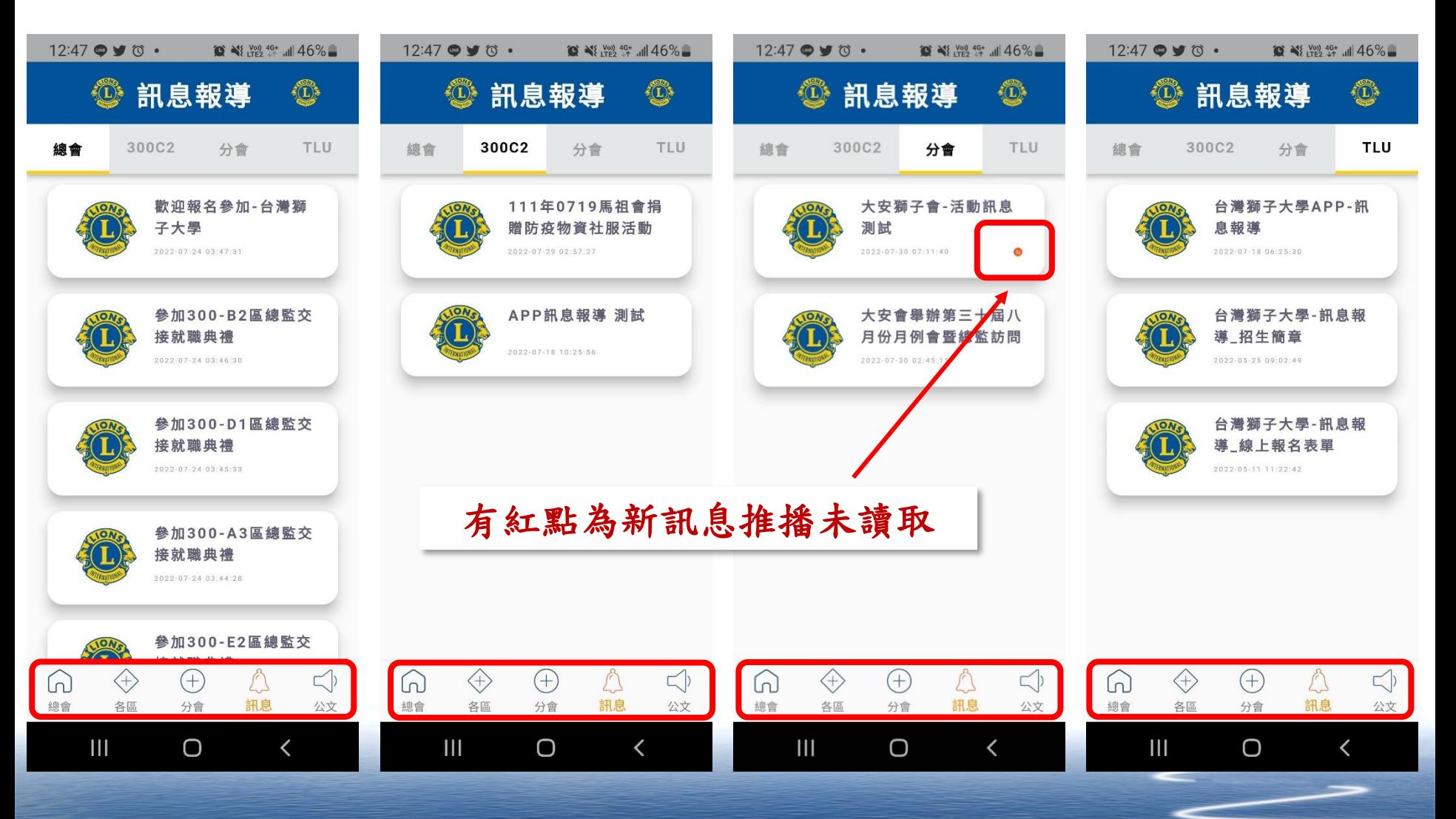

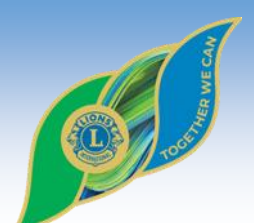

台灣總會APP–公文公告

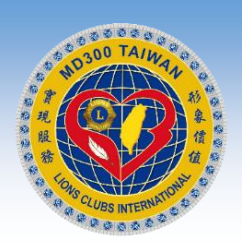

#### 可快速查詢台灣總會、各區、各分會及獅子大學的公文

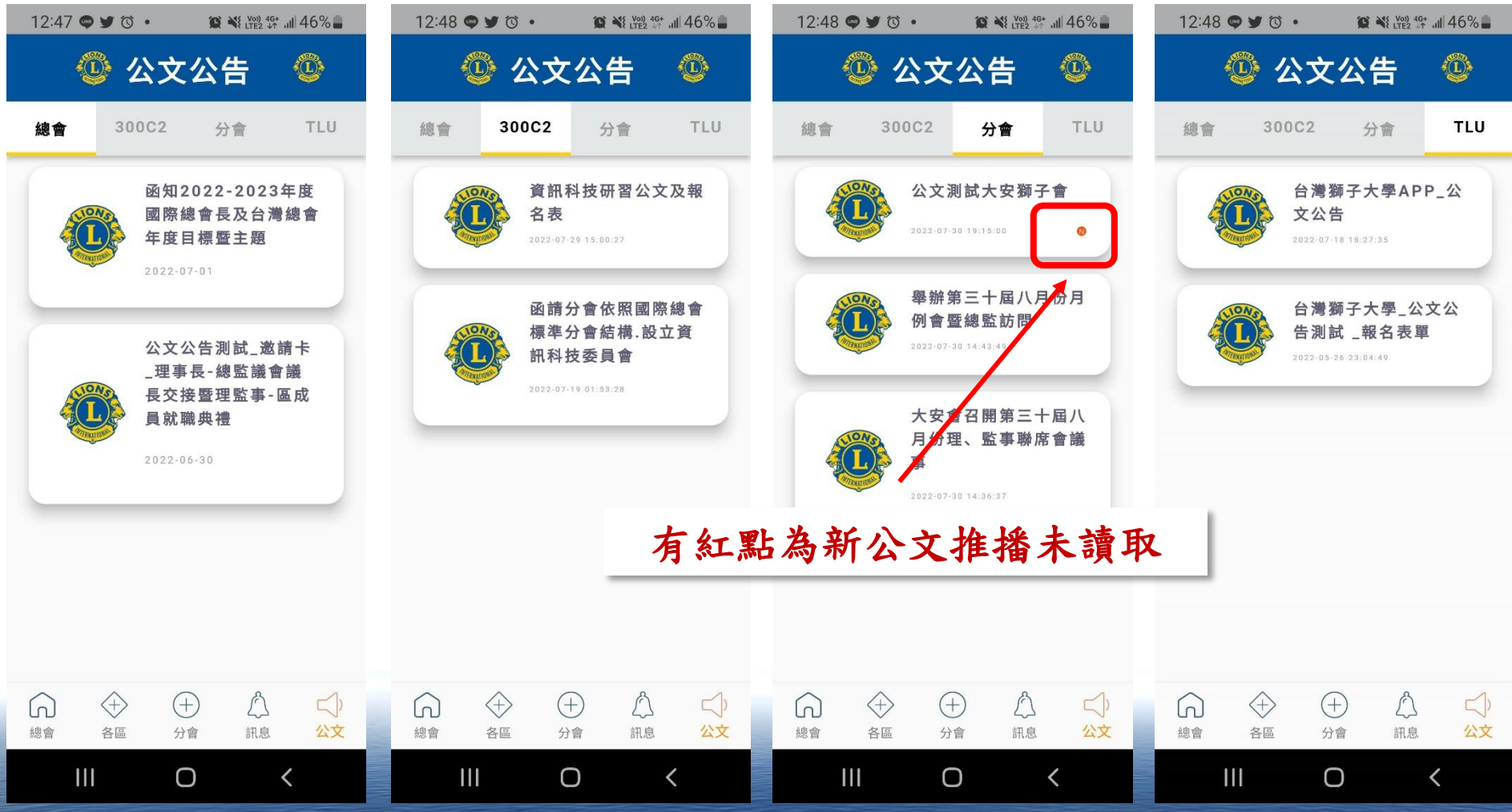

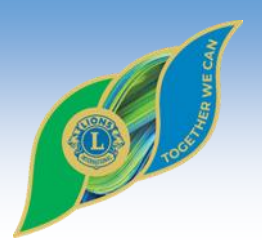

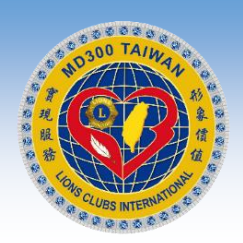

## 常見問題五:

## APP會員的大頭像及密碼 如何更換與修改?

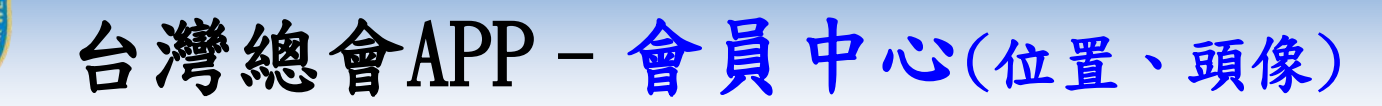

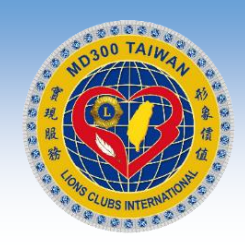

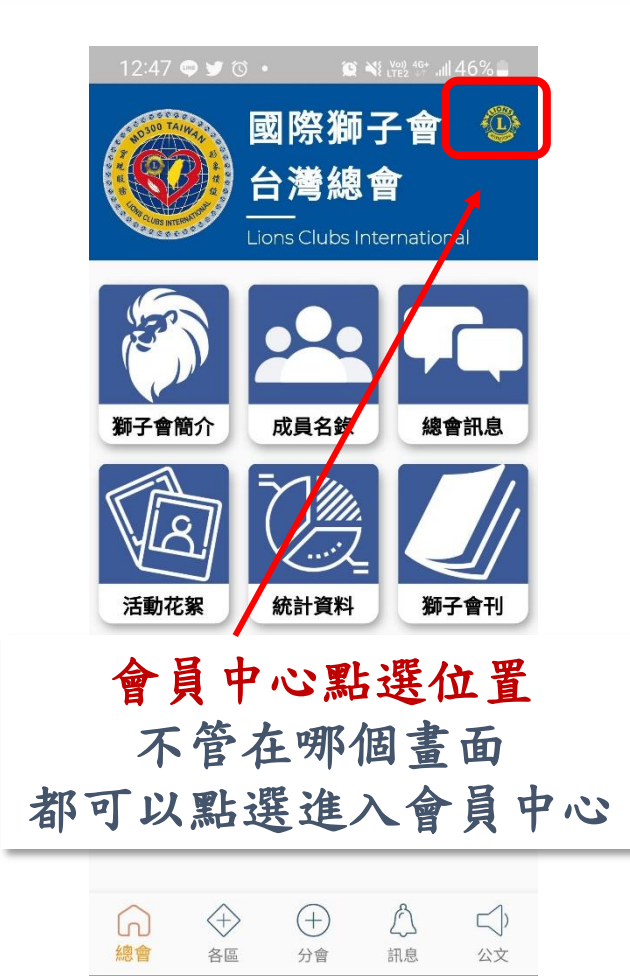

O

 $\checkmark$ 

 $\mathbf{III}$ 

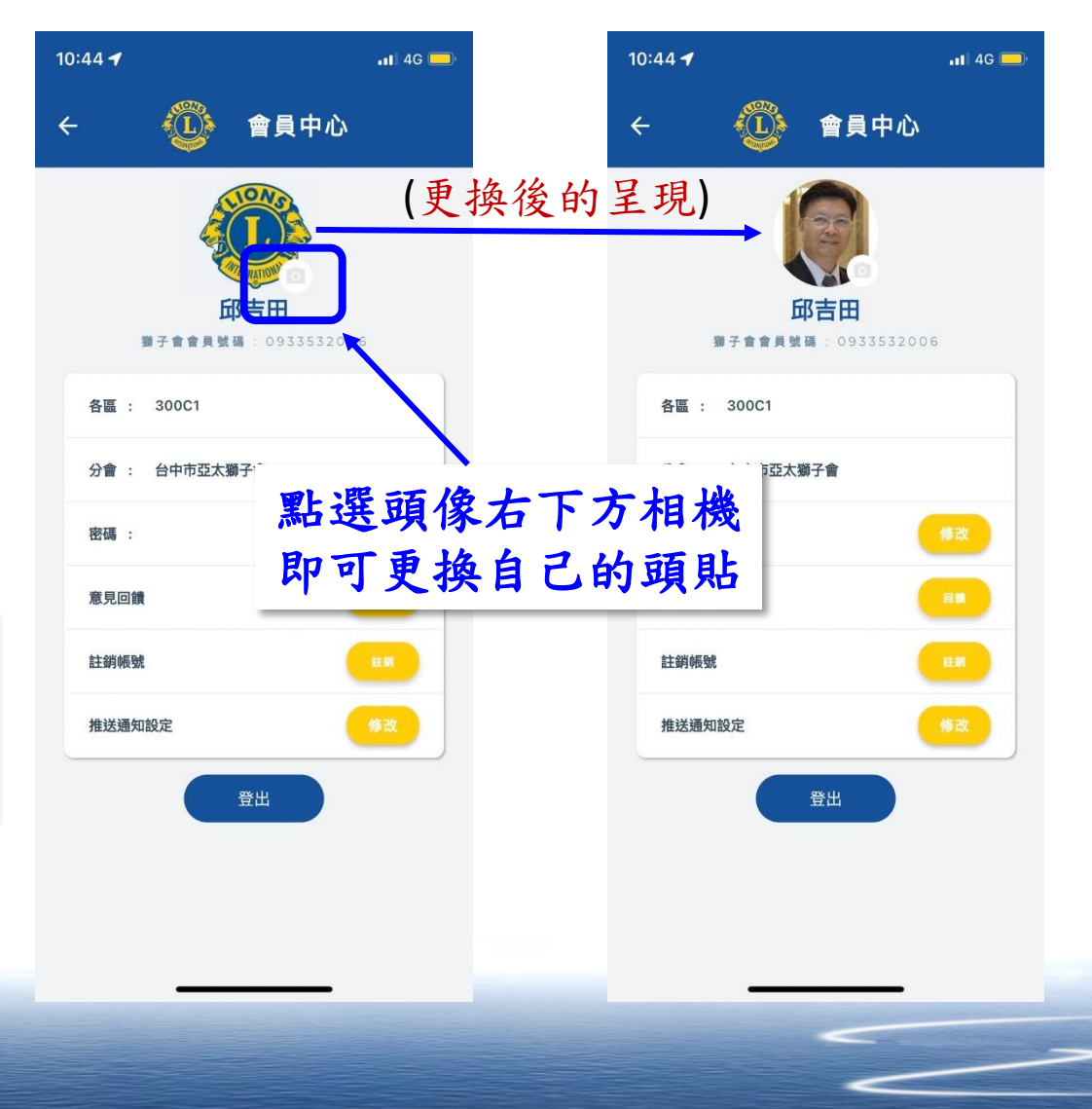

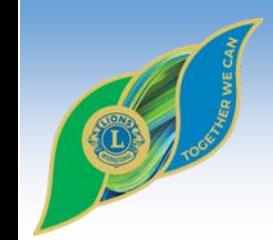

台灣總會APP–會員中心(變更密碼)

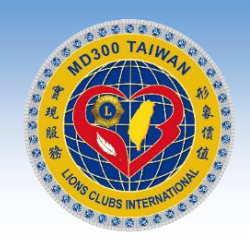

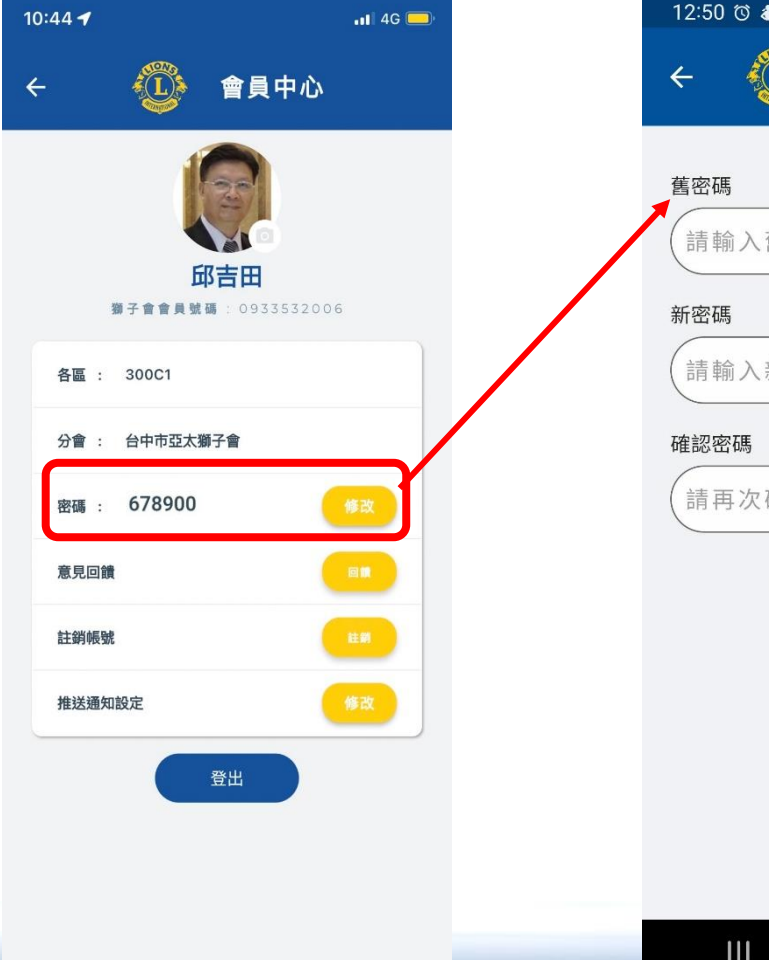

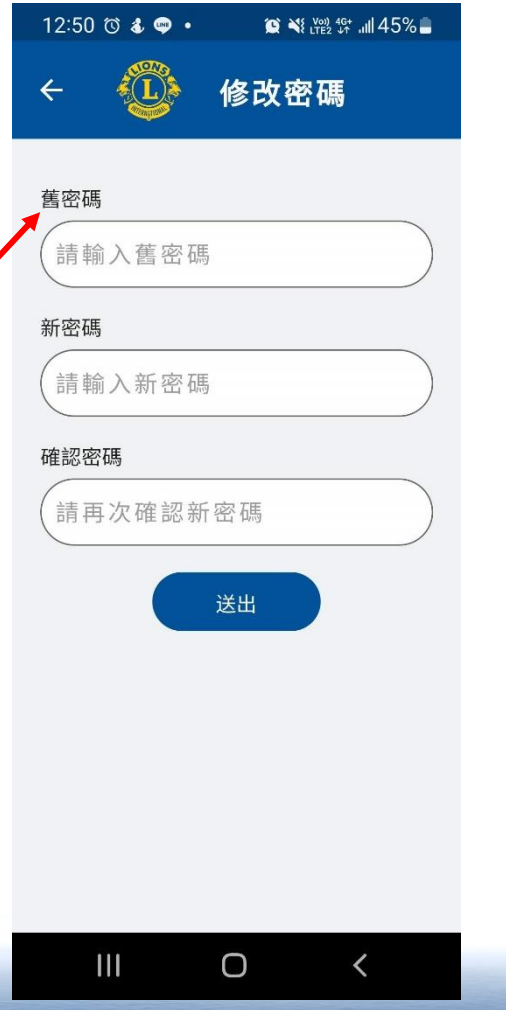

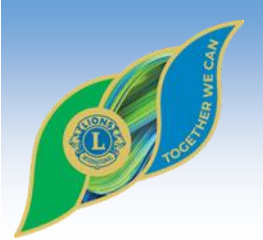

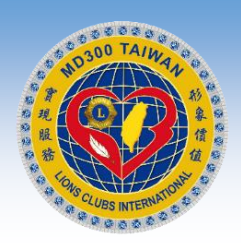

## 常見問題六:

## 獅友如何 意見回饋與建議?

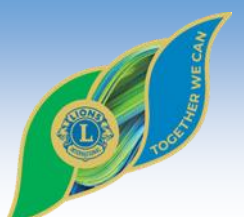

台灣總會APP–會員中心(意見回饋)

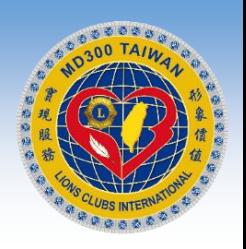

#### 可快速回饋給台灣總會、各區、各分會及獅子大學等意見(可查回覆)

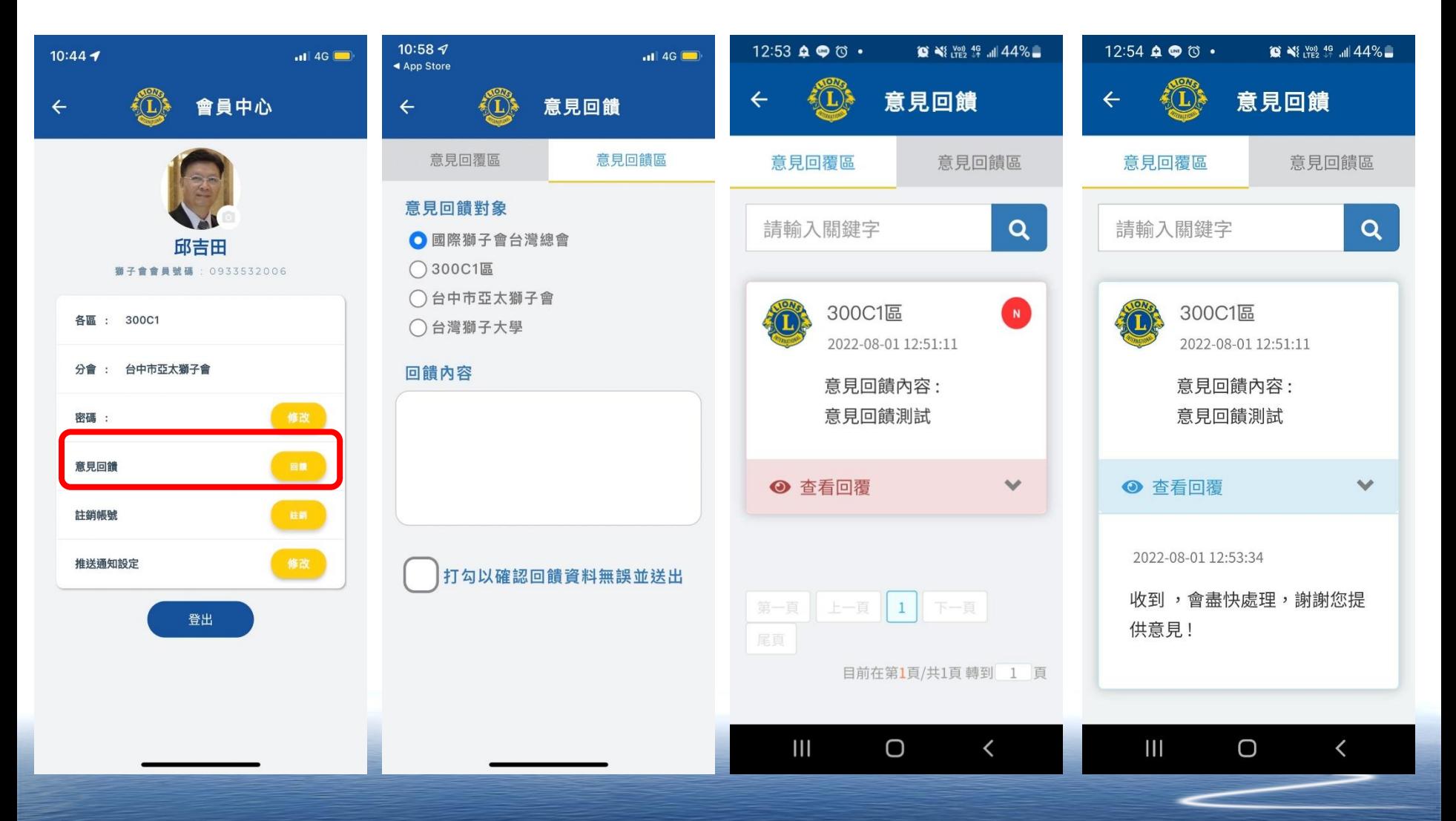

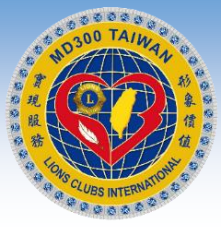

台灣總會APP–會員中心(推播設定)

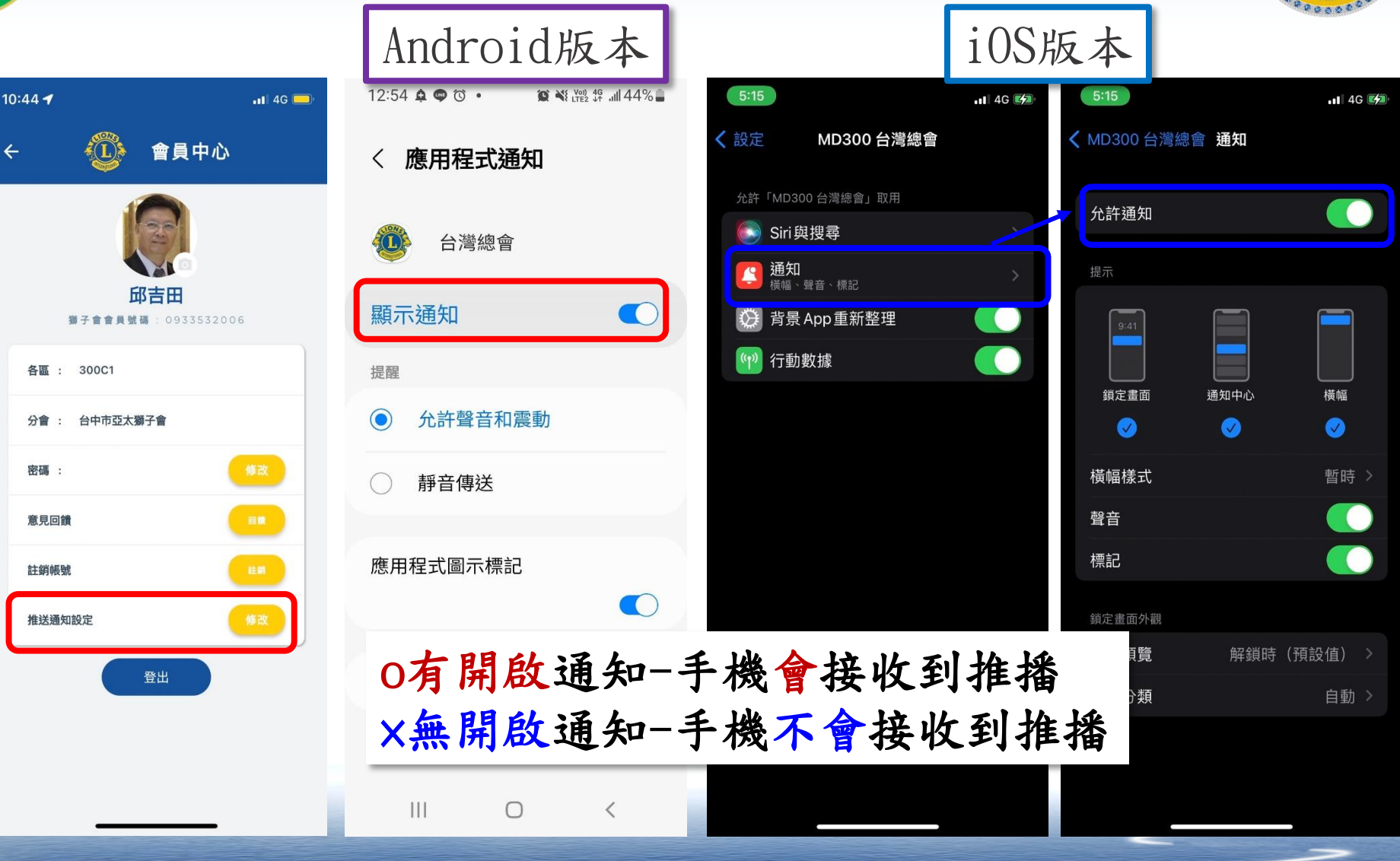

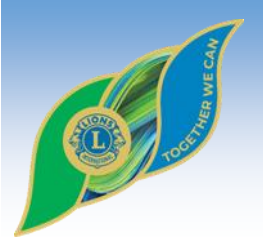

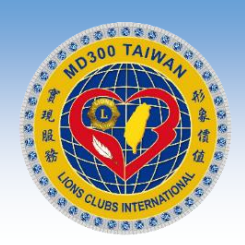

## 常見問題七:

## 台灣總會獅友APP 目前推廣說明與安裝註冊人數如何?

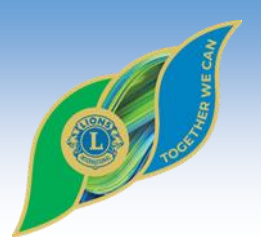

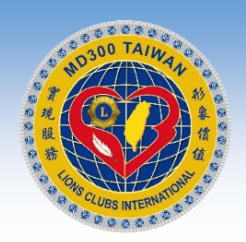

常見問題八:

各區或各分會資訊專責人員 如何應用台灣總會獅友APP 發佈活動訊息與公文公告?

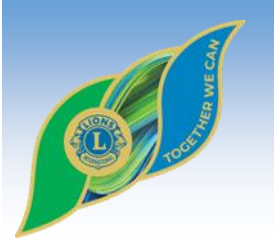

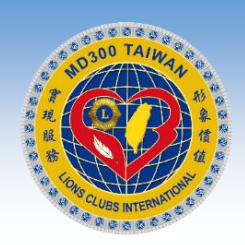

#### APP-各區管理端-畫面

#### https://www.lionsclubs.org.tw/2223/AreaAdmin/

#### MD300台灣總會-副區-區設定及統計資料管理

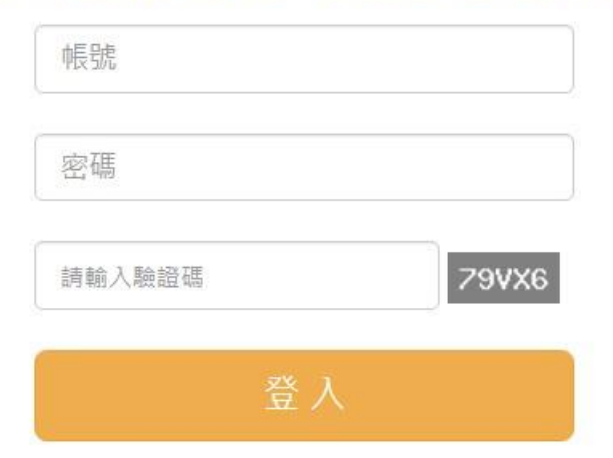

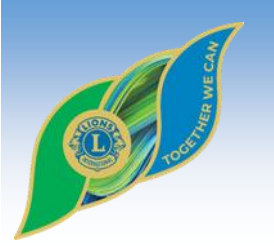

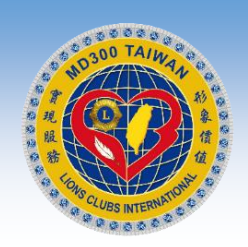

#### APP-各區管理端-QR Code

https://www.lionsclubs.org.tw/2223/AreaAdmin/

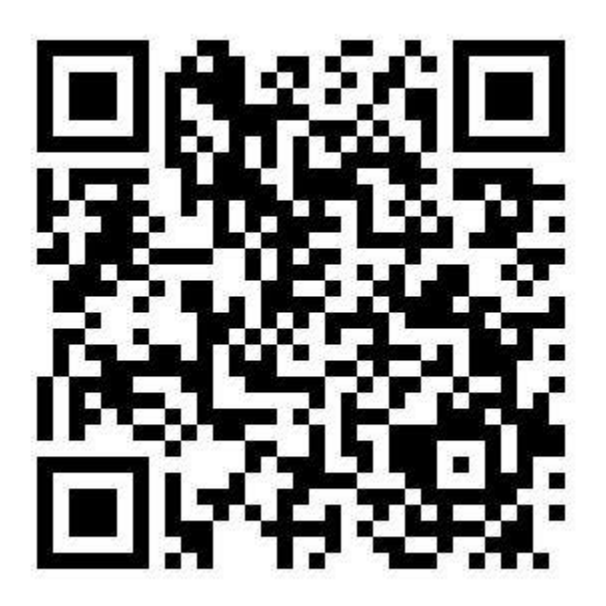

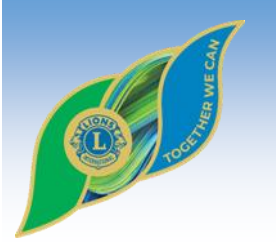

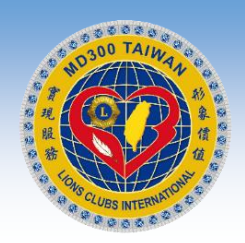

#### APP-各分會管理端-畫面

https://www.lionsclubs.org.tw/2223/BranchAdmin/

#### MD300台灣總會 - 分會 - 活動花絮 管理

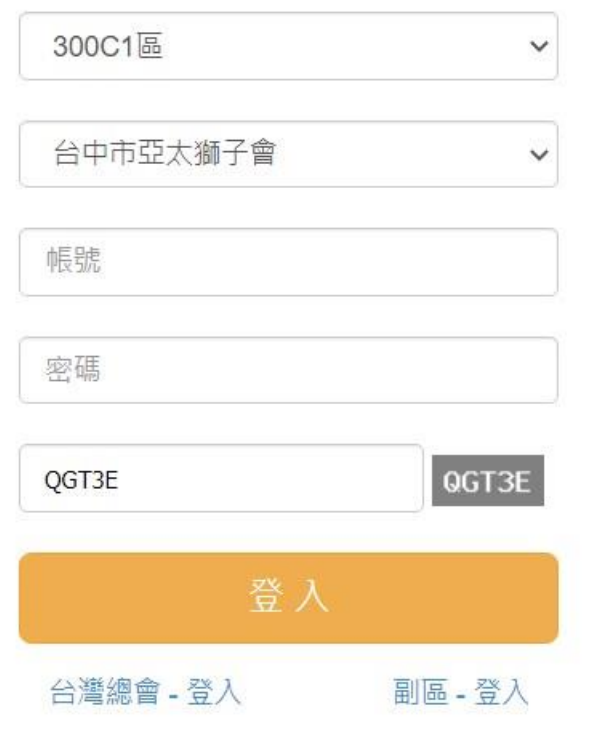

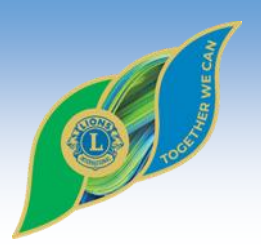

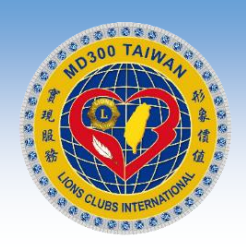

### APP-各分會管理端-QR Code

https://www.lionsclubs.org.tw/2223/BranchAdmin/

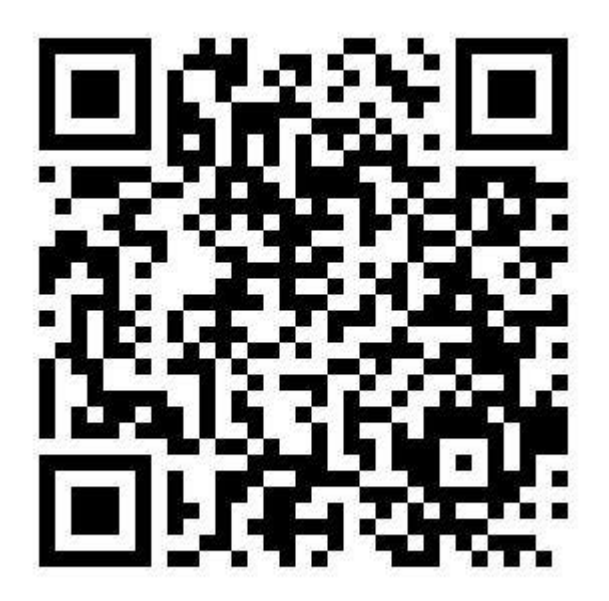

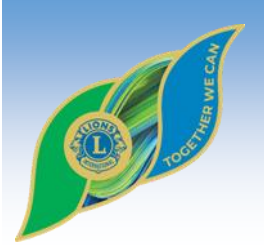

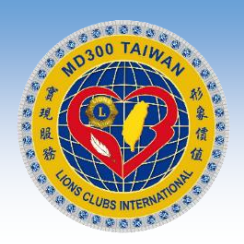

#### APP-各區管理端-九宮格管理\_畫面01

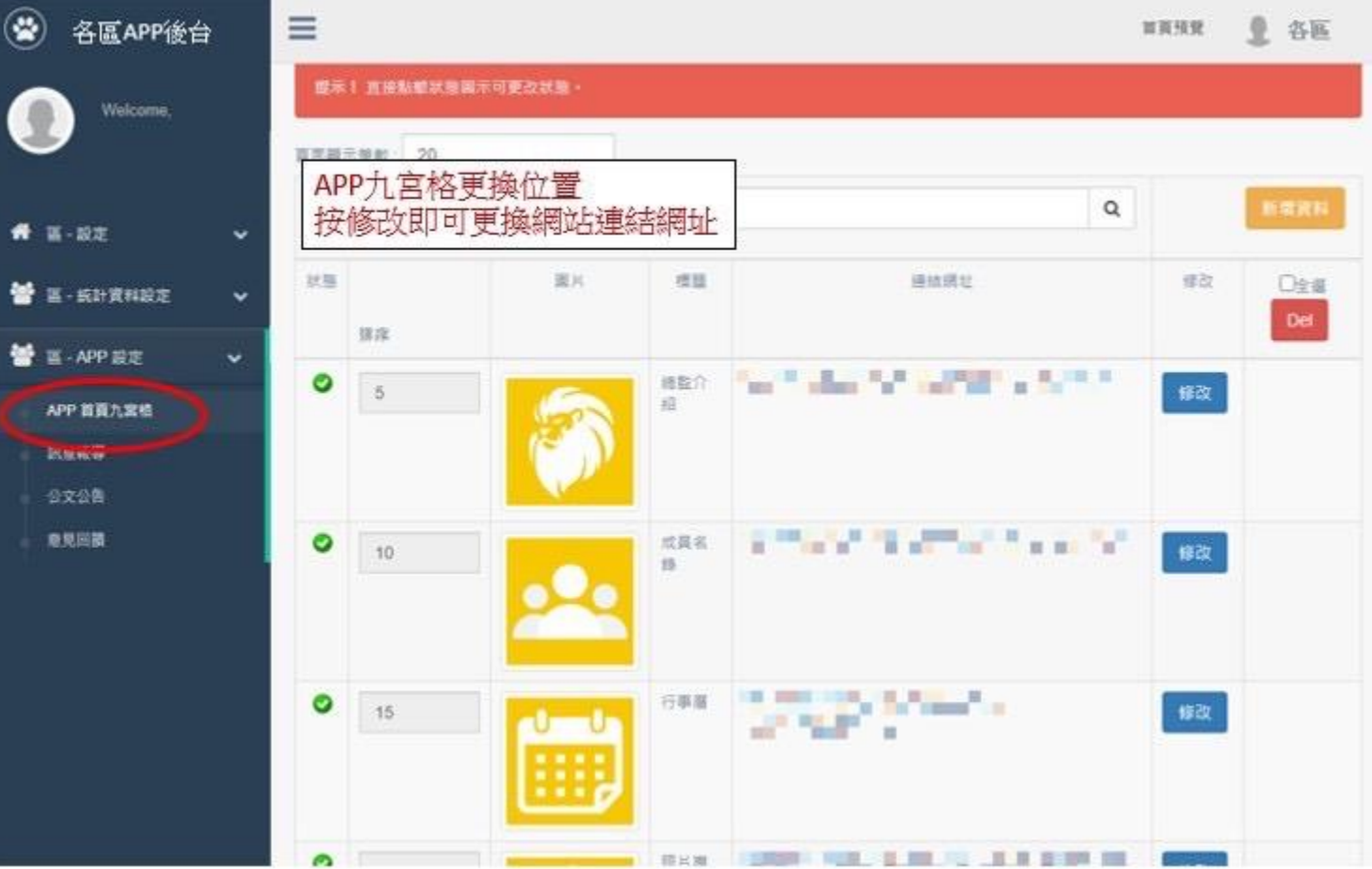

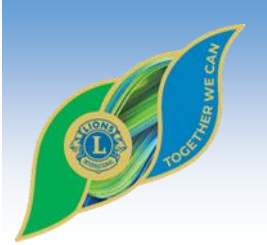

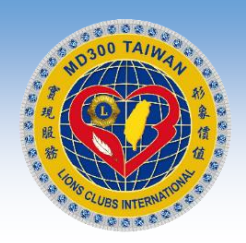

#### APP-各區管理端-分會資料管理\_畫面02

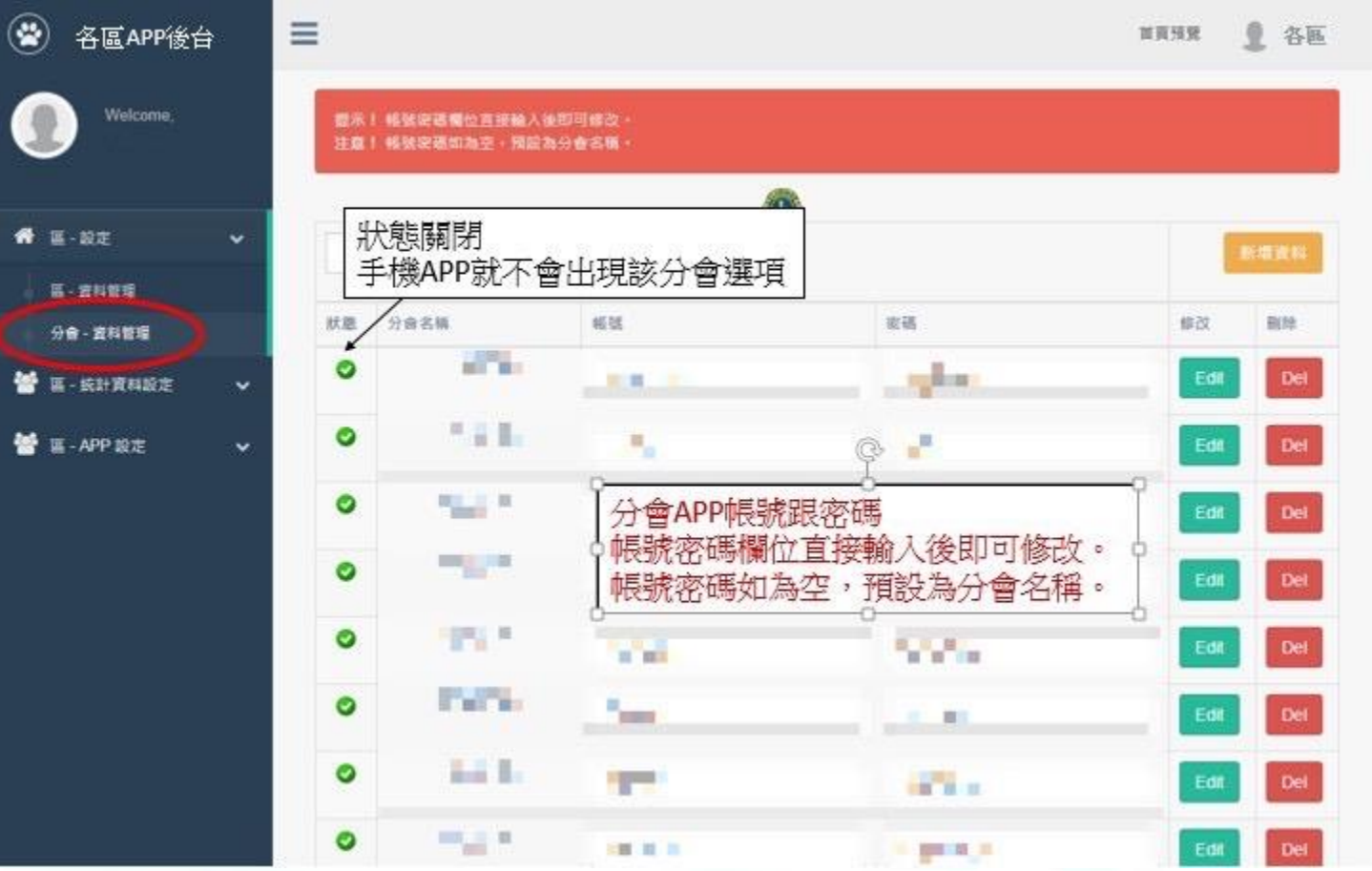

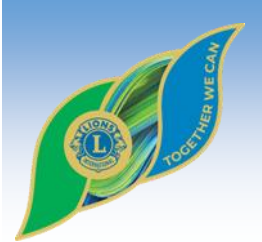

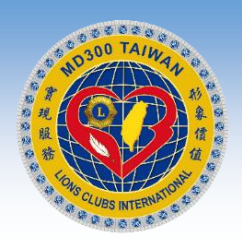

#### APP-各區管理端-訊息報導\_畫面03

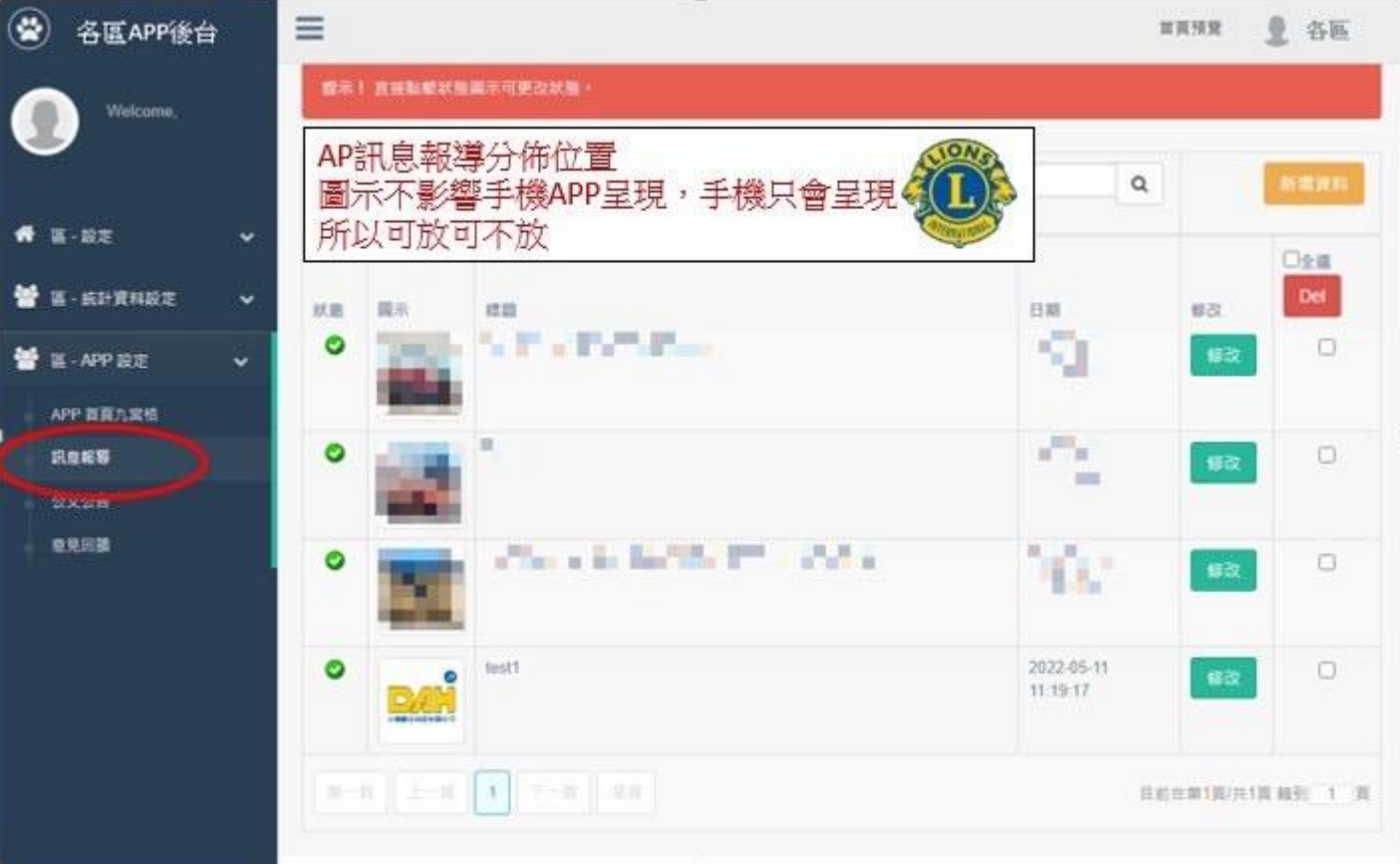

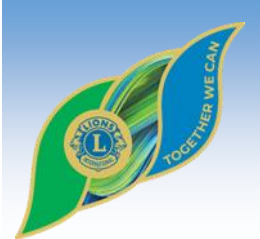

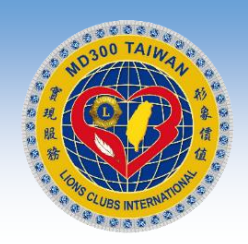

### APP-各區管理端-公文公告\_畫面04

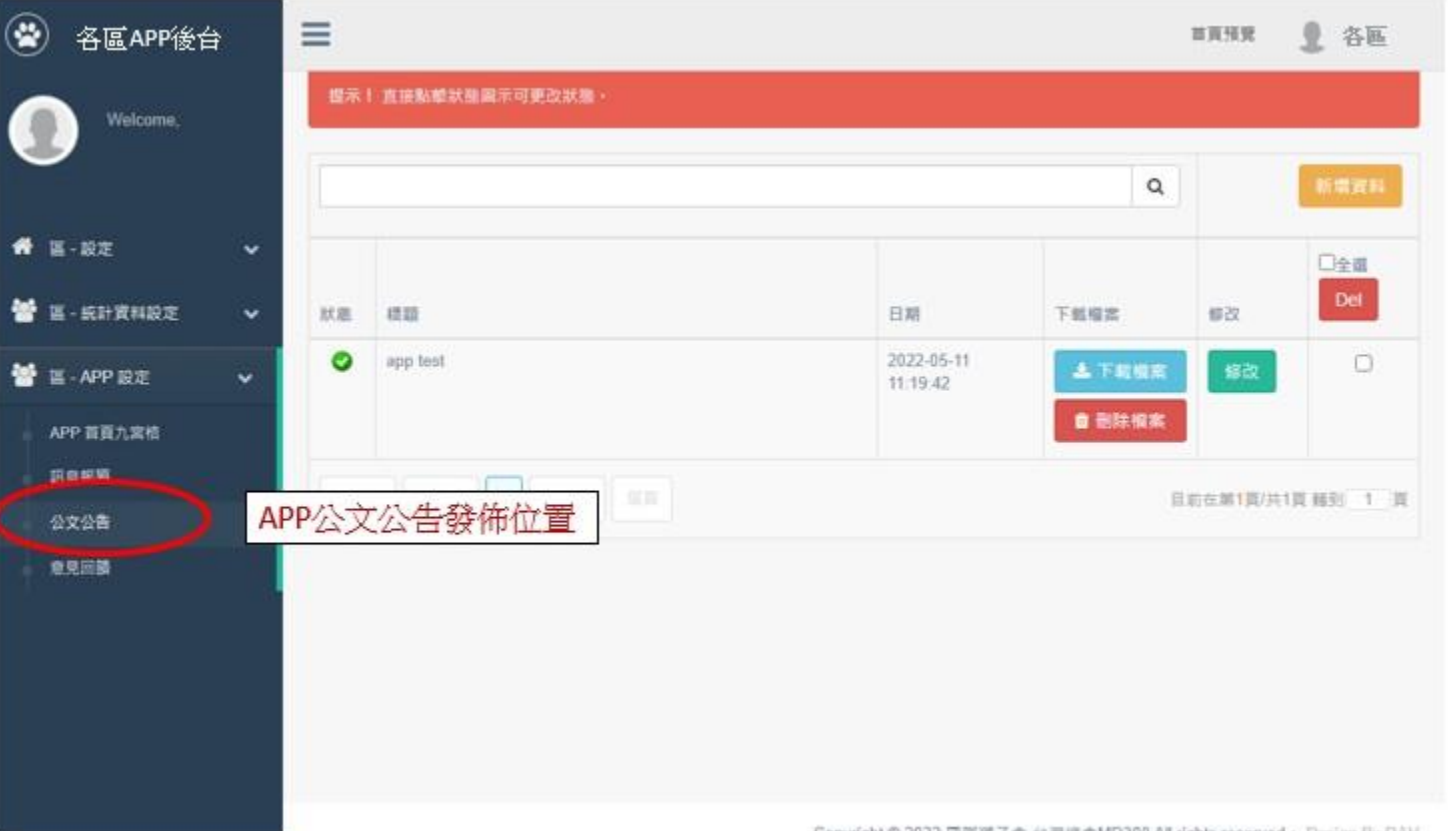

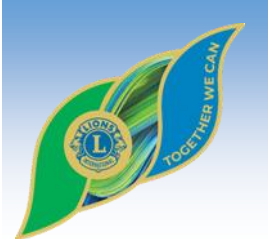

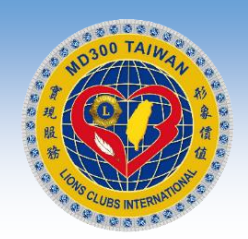

 $\overline{\phantom{a}}$ 

#### APP-各區管理端-提出意見\_畫面05

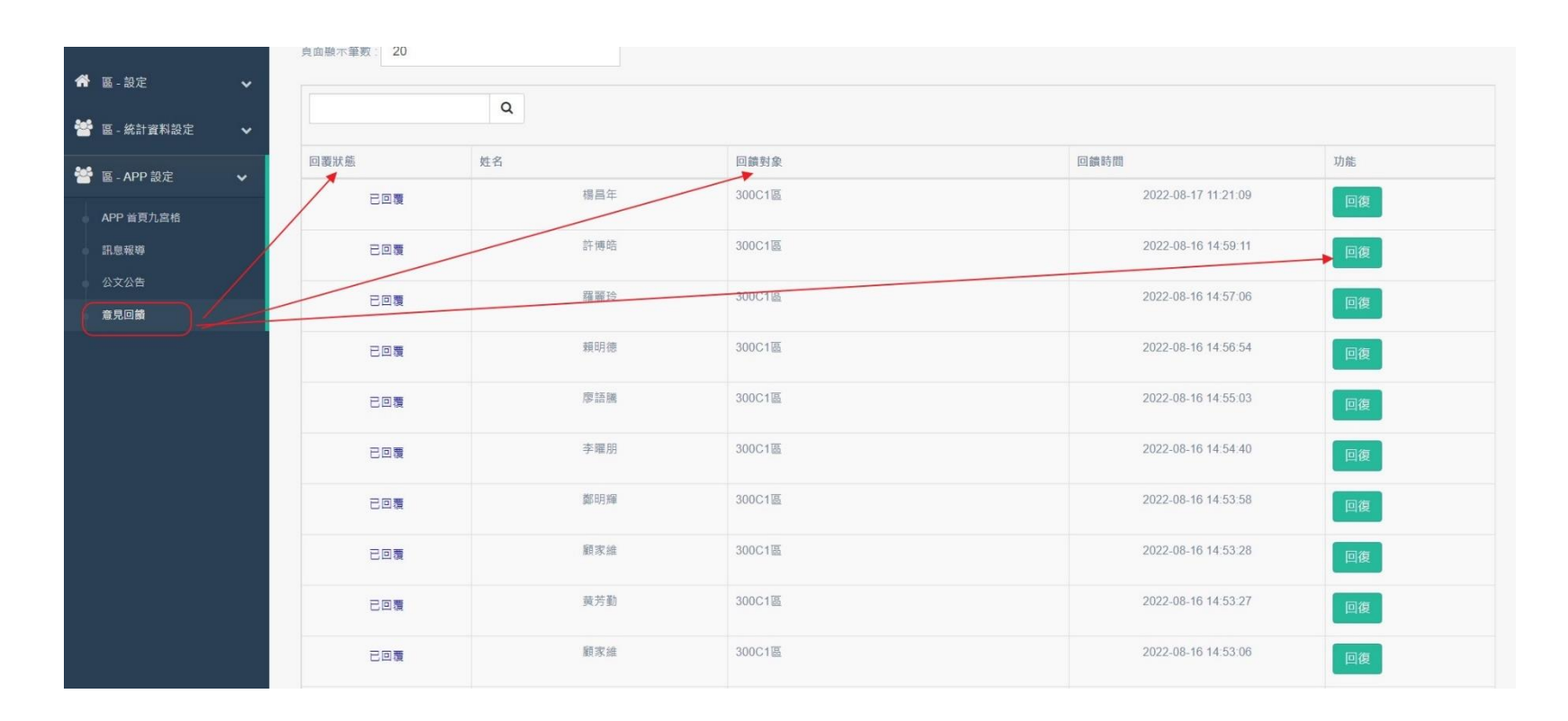

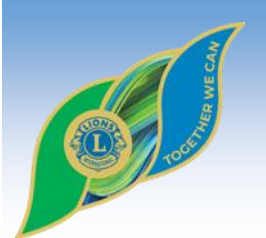

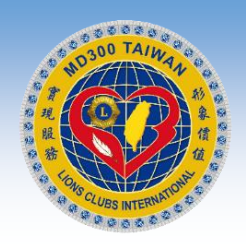

#### APP-各區管理端-意見回覆\_畫面06

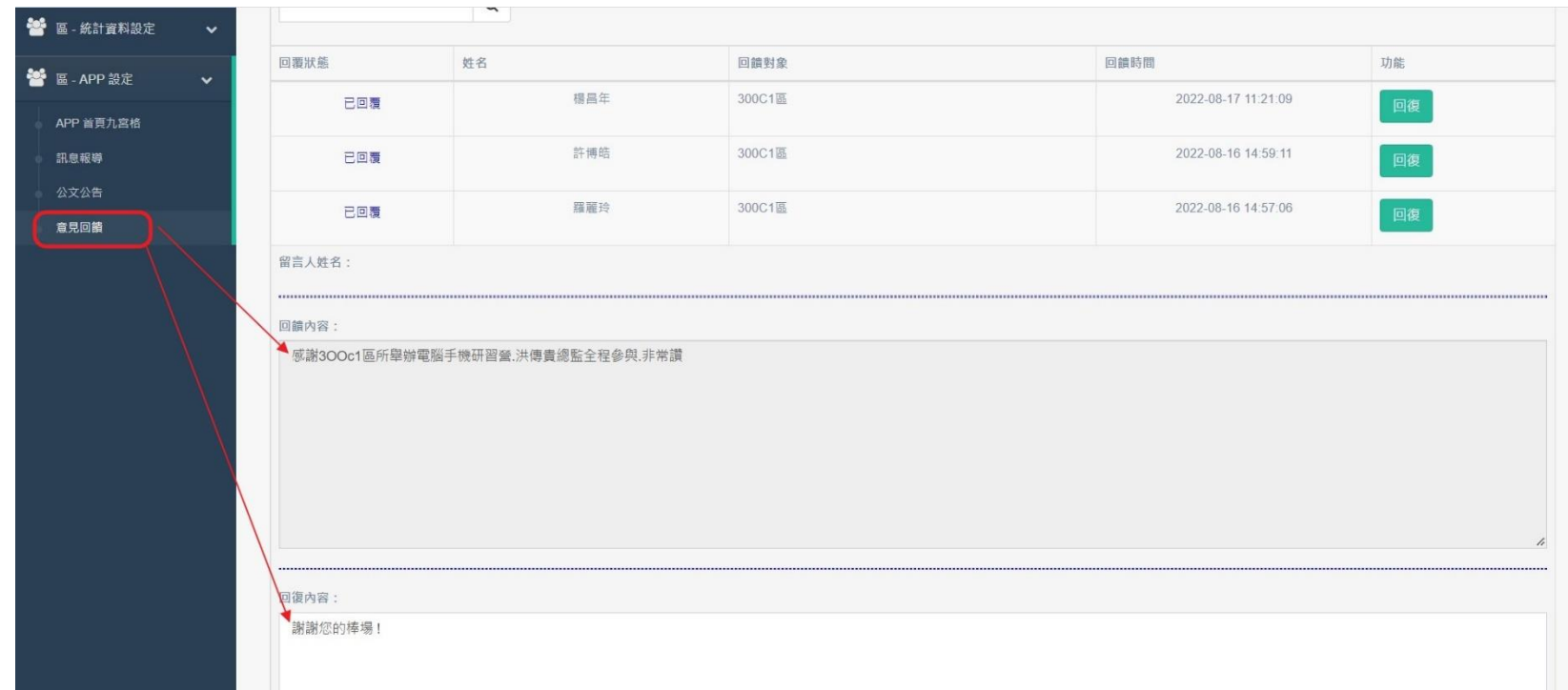

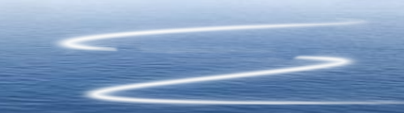

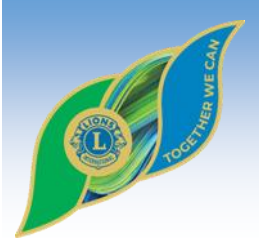

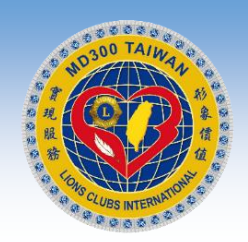

#### 國際獅子會台灣總會2022-2023年度

# 問題意見及說明 **Q&A**

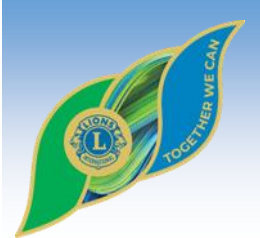

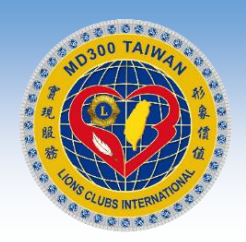

#### 國際獅子會台灣總會2022-2023年度

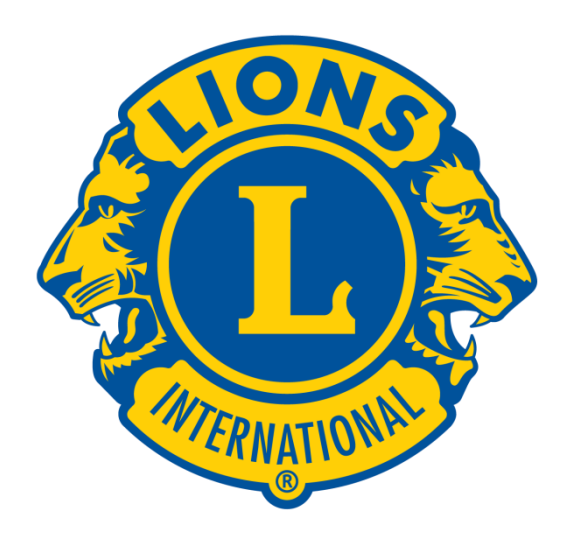

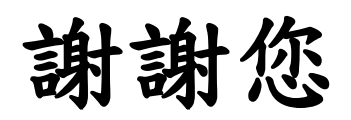

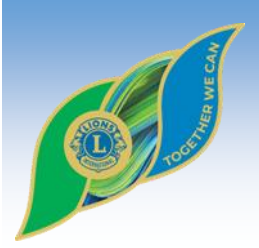

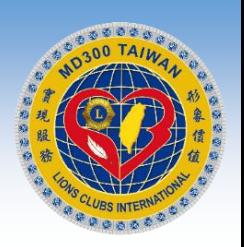

## 服務聯絡資訊

台灣總會資訊科技委員會

台灣總會獅友APP應用說明

電話: 02-2763-8088

電話: 0933-532006

https://www.lionsclubs.org.tw/

E-mail: constance@lionsclubs.org.tw

 $E$ -mail: service@dah.com.tw